## Anfrage erstellen? So geht's!

1. Fügen Sie den gewünschten Artikel der Merkliste (roter Kreis) hinzu.

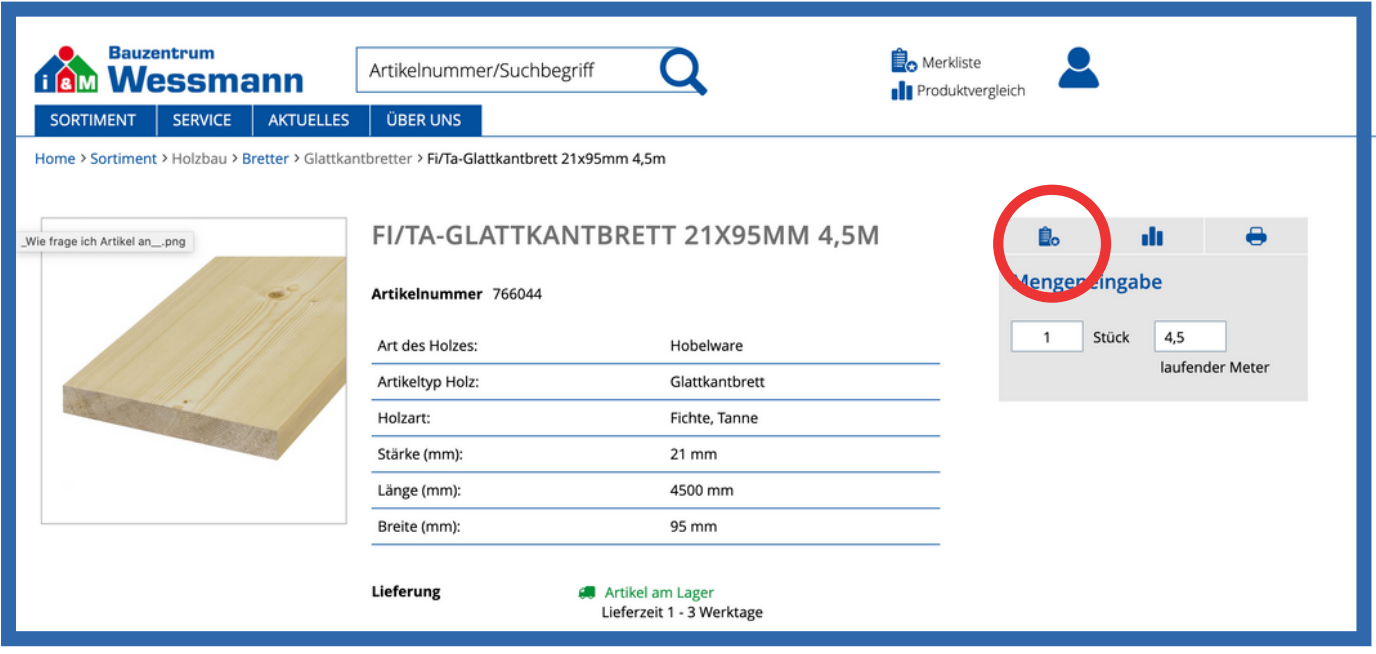

2. In Ihrer Merkliste (grüner Kreis) finden Sie die hinzugefügten Artikel. Dort können Sie die Artikel löschen oder die Mengen abändern. Über einem der beiden Button "Link zur Liste teilen" (rote Kreise) erstellen Sie die Anfrage.

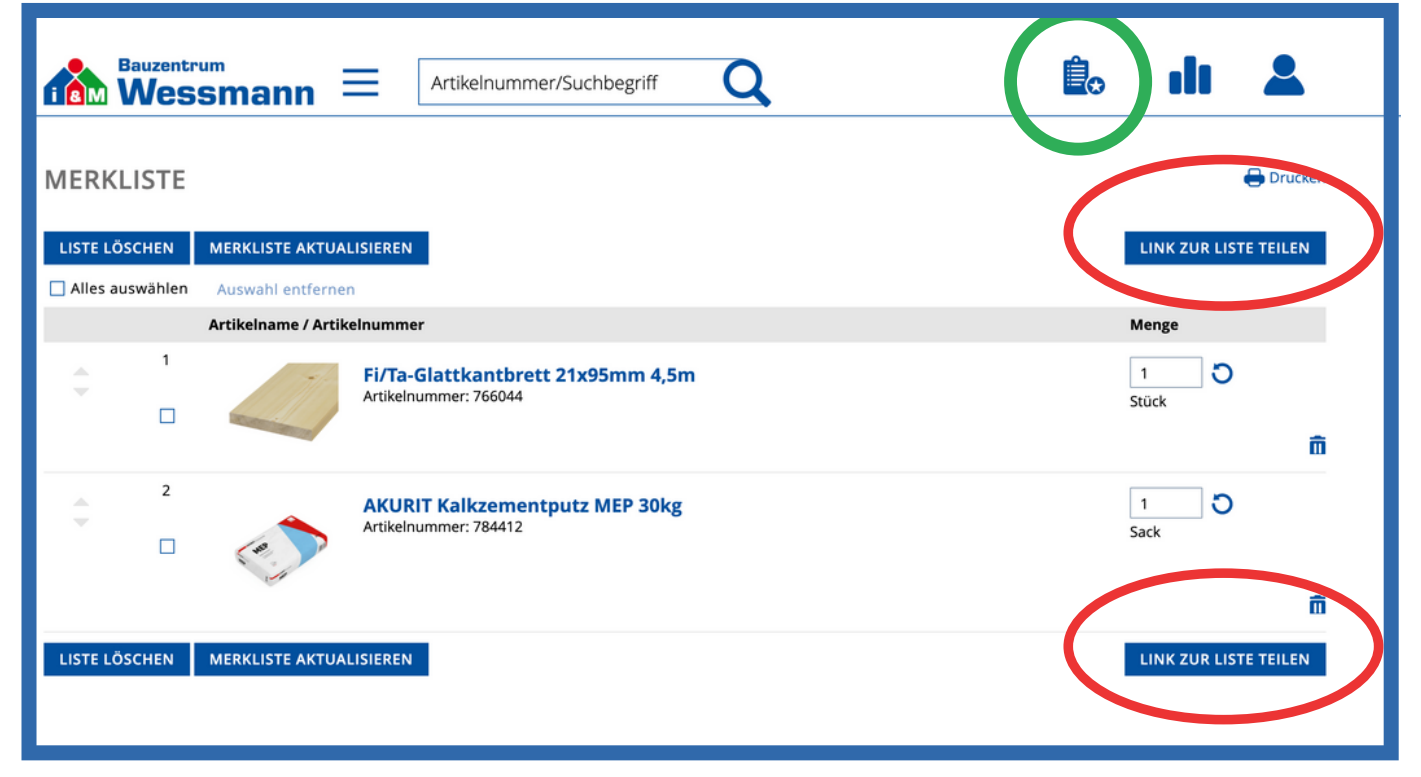

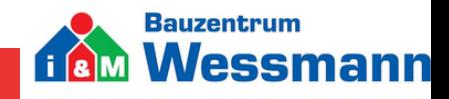

## Anfrage erstellen? So geht's!

3. Über den markierten Button "per E-Mail senden" senden Sie den Anfragelink direkt per E-Mail an uns.

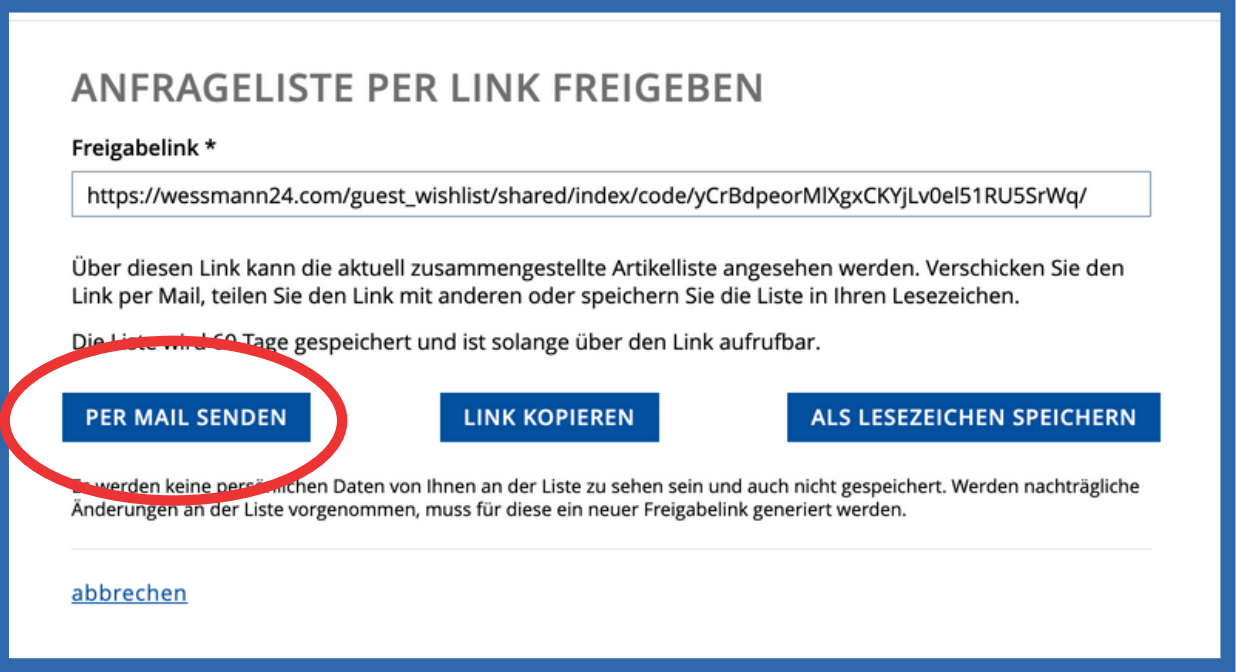

4. Zum Schluss öffnet sich Ihr E-Mail Postfach mit Ihrem Anfragelink. Senden Sie diesen bitte mit der Angabe Ihres Namens,

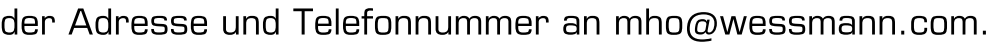

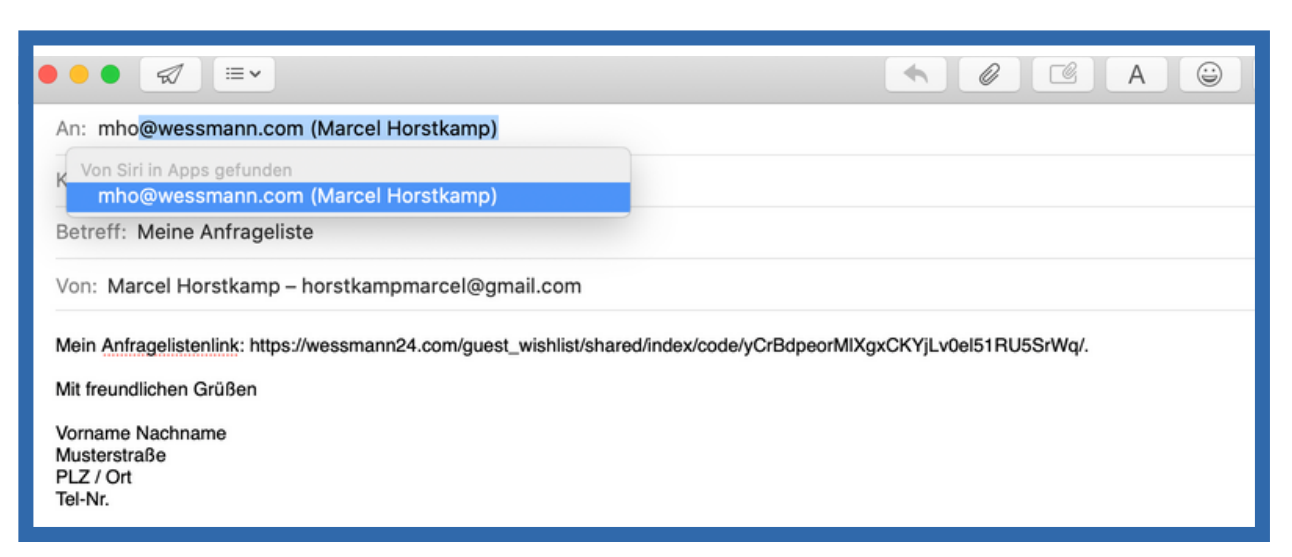

- Sobald Ihre Anfrage erfolgreich versendet wurde, werden wir schnellstmöglich Ihre Anfrage bearbeiten und uns bei Ihnen melden.
- Bei Fragen steht Ihnen Marcel Horstkamp gerne zur Verfügung.

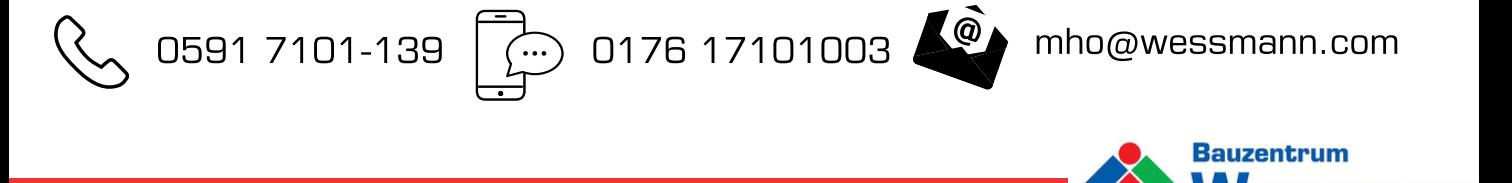